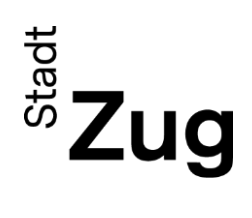

**Stadt Zug Bildungsdepartement Stadtschulen Zug**

 $\mathbf{Q}$ 

## News-Dienst der Stadtschulen Zug

Die Stadtschulen Zug publizieren auf ihrer Homepag[e www.stadtschulenzug.ch](http://www.stadtschulenzug.ch/) regelmässig Neuigkeiten aus den Schulhäusern und der Schulverwaltung. Darin wird über Anlässe in den Schulhäusern, kommende Veranstaltungen oder auch über sonstige relevante Informationen berichtet – häufig mit einer schönen Bildergalerie angereichert.

Damit Sie, sehr geehrte Eltern und Erziehungsverantwortliche, erfahren, wenn ein Schulhaus oder das Rektorat eine Neuigkeit aufgeschaltet hat, aktivieren Sie einfach den News-Dienst wie folgt:

1. Gehen Sie auf unsere Homepag[e www.stadtschulenzug.ch](http://www.stadtschulenzug.ch/) und öffnen Sie unter **Menu** oben rechts…

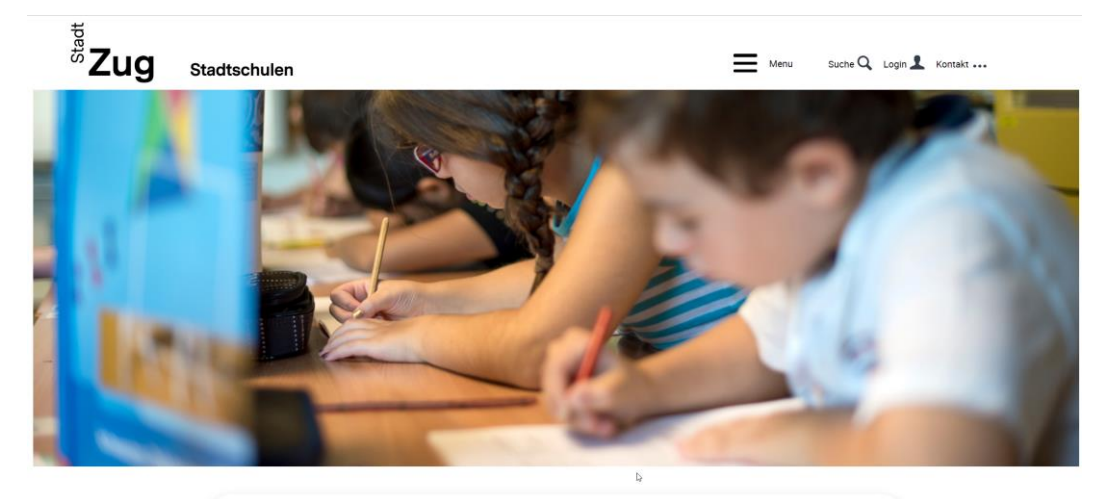

Grüezi. Wonach suchen Sie?

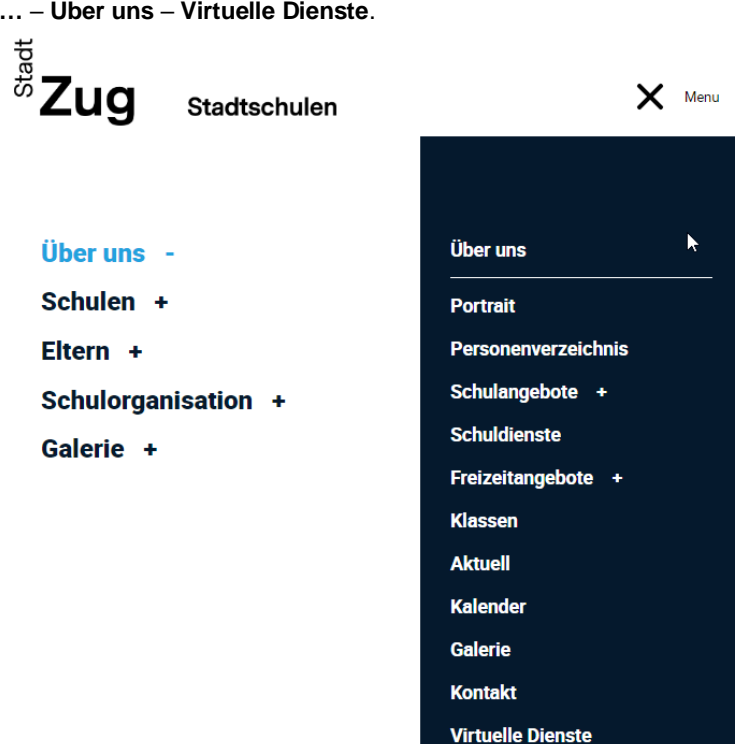

**…** – **Über uns** – **Virtuelle Dienste**.

2. Danach können Sie den News-Dienst für alle Schulhausmitteilungen und / oder nur für Klassenmitteillungen auswählen. Klicken Sie für die Aktivierung ins Kästchen neben «E-Mail» und geben Sie unten Ihre E-Mail-Adresse ein. Drücken Sie danach auf den Button "Abonnieren".

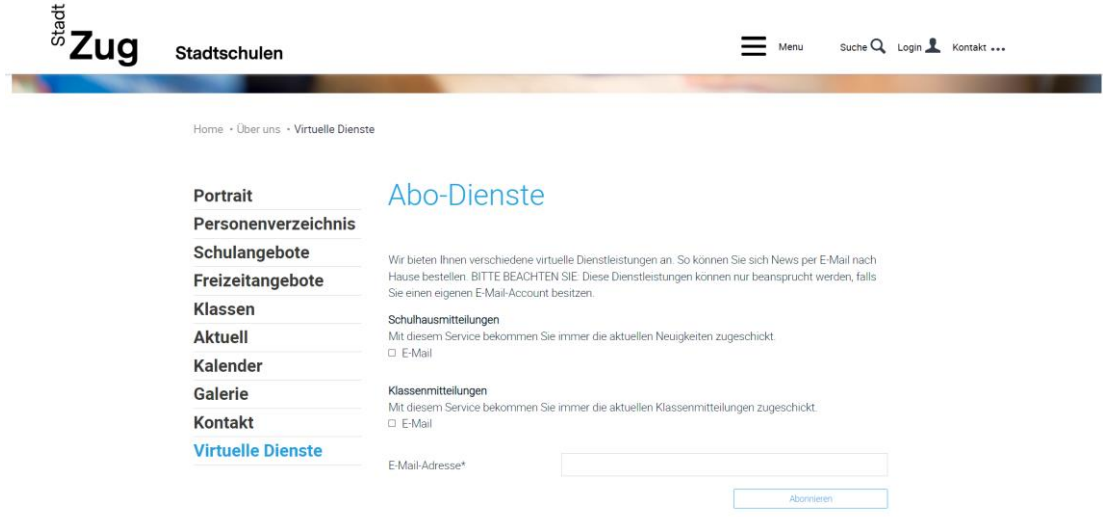

3. Sie erhalten danach auf der von Ihnen eingegebenen E-Mail-Adresse eine Mail. **Bitte bestätigen Sie die E-Mail um Ihre abonnierten Dienste zu aktivieren.** 

Sobald Neuigkeiten publiziert werden, erhalten Sie anschliessend eine Mitteilung per E-Mail mit dem passenden Link zur Nachricht.

13.10.2022